## STUDY BUDDIES

The CPP Connect Mobile App's Study Buddies feature connects you with Broncos in your classes to help you form study groups and ace your classes.

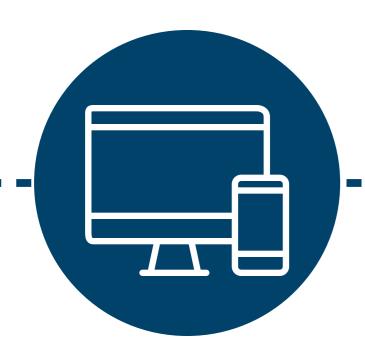

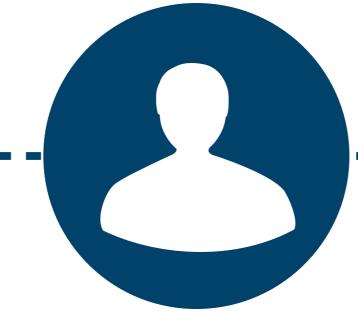

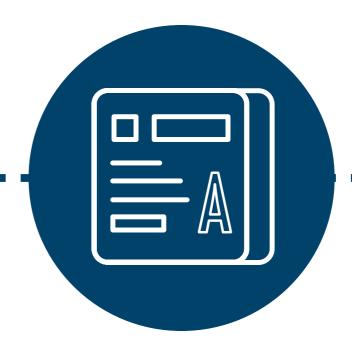

## Step 1: Download the App (Navigate Student)

Find the Navigate
Student app in your App
Store and use your CPP
log in. If you don't have a
smartphone, go to the
CPP Connect Planner
landing page.

## Step 2: Find the Study Buddies Icon

Get a group started by being the first to join or join an existing group. Make sure you select "Yes" to confirm.

## Step 3: Join a Group and Start Studying!

Check your app's inbox for contact info for your Study Buddies group members. Reach out and get in touch to start studying!